## ¿Cómo puedo comprobar que tengo la última versión del software "Webcam Station Evolution" y los controladores para mi webcam?

Cada vez que se ejecuta el software "Webcam Station Evolution", verifica automáticamente si hay disponible una actualización en el servidor web de Hercules. Si hay disponible una versión más nueva, un mensaje te indicará que la descargues.

Si aceptas la descarga, la actualización se realizará de forma automática.

También puedes verificar manualmente cuando está disponible una

980 actualización haciendo clic en el botón "Herramientas" en la en la ventana principal del software, y luego seleccionando la opción Actualizar.

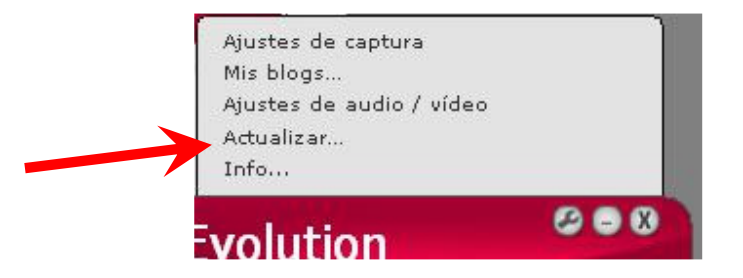